## Parent Portal Information for Parents

An account can be created by going to

<https://mw.ncdsb.com/CentralOffice/Maplewood/connectEd/Online/ParentRegistration>

Enter the following information (the email address must be the one the school(s) have on record for your child or it will not link to that child's information)

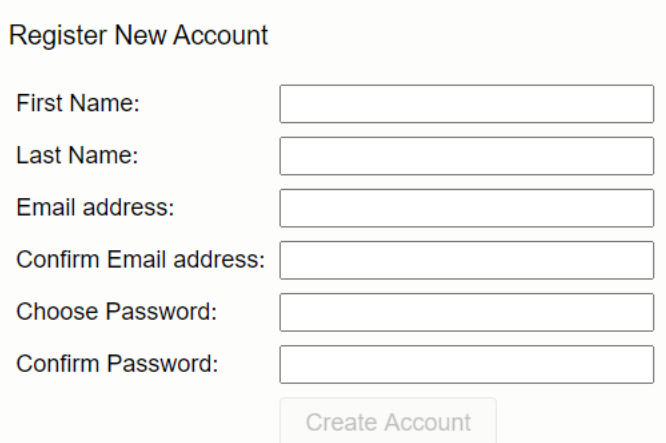

## Click **Create Account**

An email will be sent to that email address with an activation link that needs to be clicked on to activate the account.

Once the account is activated you will be sent the links for the schools that have that email address associated with students.

You can also access the portal through<https://niagaracatholic.ca/reportcards> and then select you child's school.

Your username is the email address.